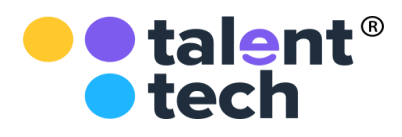

ООО «Цифровое образование» ИНН 971538623 КПП 771501001 ОГРН 1207700234301 127018, г. Москва, ул. Сущевский Вал, д. 18

Директору Департамента образования Ямало-Ненецкого АО Кравец М.В.

«18» августа 2020 г. Исх № 005-И *О содействии в подготовке учащихся к 2020/21 учебному году, всероссийский проект "Готовим Россию к школе!"*

#### Уважаемая Марина Александровна!

**В целях содействия управлениям образования в преодолении последствий пандемии** и обеспечения эффективной подготовки учащихся к 2020/21 учебному году предлагаем Вам принять участие во **всероссийском бесплатном образовательном проекте "Готовим Россию к школе!"**.

Задача проекта — обеспечить готовность школьников к новому учебному году и осенним министерским контрольным работам.

Бесплатные онлайн-занятия в рамках проекта "Готовим Россию к школе!" будут проходить на платформе онлайн-школы "Фоксфорд" [russia.foxford.ru](https://russia.foxford.ru) в период с 24 августа по 19 сентября 2020 года. Мероприятия проводятся для учеников 1-11-х классов по следующим предметам:

1-2 класс - русский, математика;

3-6 класс - русский, математика, английский;

7-11 класс - русский, математика, английский, физика.

Общеобразовательные школы региона могут принять участие в проекте путем регистрации учеников на бесплатные занятия на сайте проекта [russia.foxford.ru/teacher.](https://russia.foxford.ru/teacher) В рамках проекта для учителей предусмотрен Сертификат организатора проекта и скидки на курсы повышения квалификации компании "Фоксфорд".

Просим Вас проинформировать педагогические коллективы общеобразовательных учреждений региона о проекте "Готовим Россию к школе!". Будем признательны за размещение информации о всероссийском бесплатном образовательном проекте "Готовим Россию к школе!" на официальном сайте.

Приложения:

- 1. Инструкция для учителя на 9 л. в 1 экз..
- 2. Инструкция для школьника на 1 л. в 1 экз.

Директор по развитию

ООО "Цифровое образование" Судане есседение Бурякова Елена Валентиновна

Приложение 1

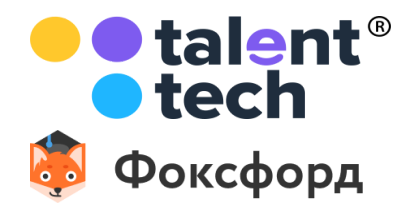

## **Готовим Россию к школе! Инструкция для учителя**

Задача проекта — обеспечить готовность школьников к новому учебному году и осенним министерским контрольным работам. Мы организуем бесплатные занятия для дошкольников, идущих в 1-й класс, и школьников, чтобы подтянуть знания и вспомнить школьную программу, а также предлагаем диагностический тест, чтобы ученик проверил, насколько он готов к школе.

### **Как пригласить ученика в класс**

В этой инструкции мы расскажем как добавить учеников в ваш класс перед тем как задавать ему тесты или звать на мероприятия онлайн-школы Фоксфорд.

Инструкцию как приглашать учеников на мероприятия и тесты читайте [здесь.](https://docs.google.com/document/d/1Gm2sImXP_ODfhVuyBRSmpezav-m0uSPHjKYLsvD9ktw/edit#)

1. Зайдите в раздел «Мои классы» и нажмите кнопку «Создать новый класс»

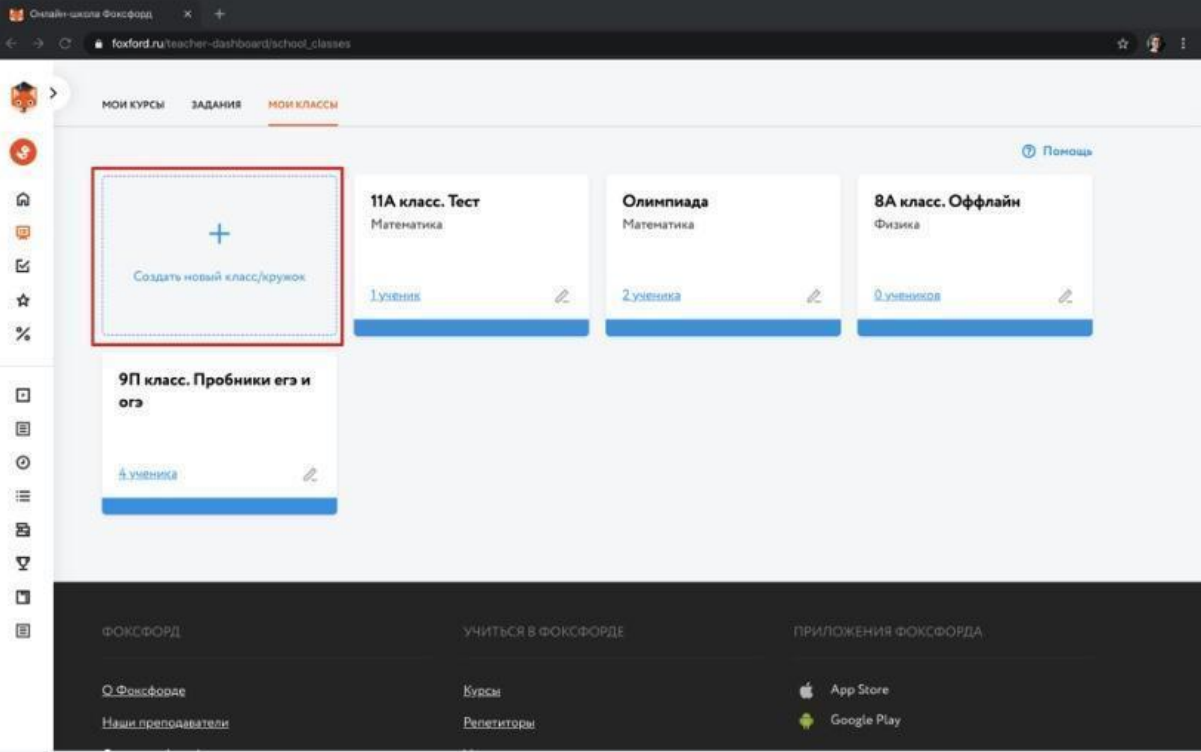

2. Заполните появившуюся форму информацией о классе, который вы хотите создать. Нажмите «Сохранить»

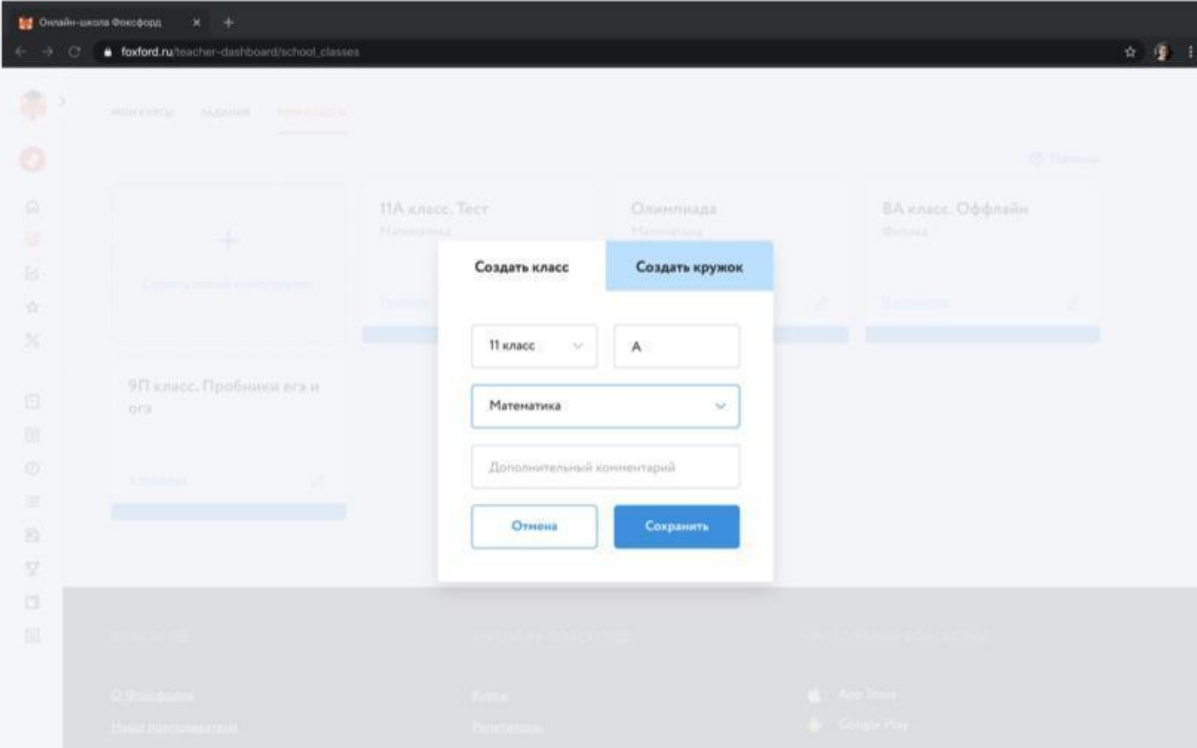

3. У вас появился созданный класс, нажмите на него.

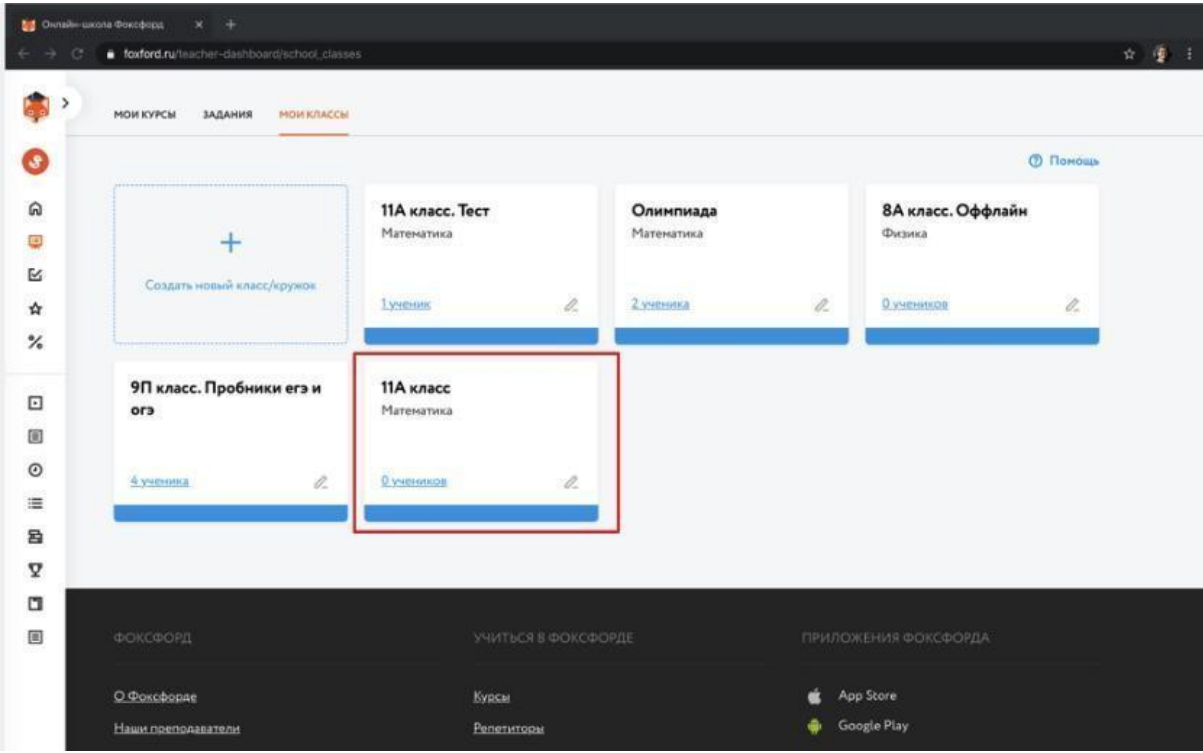

4. У каждого класса есть отдельная ссылка для приглашения учеников. Скопируйте и отправьте её ученикам по почте или в соцсети.

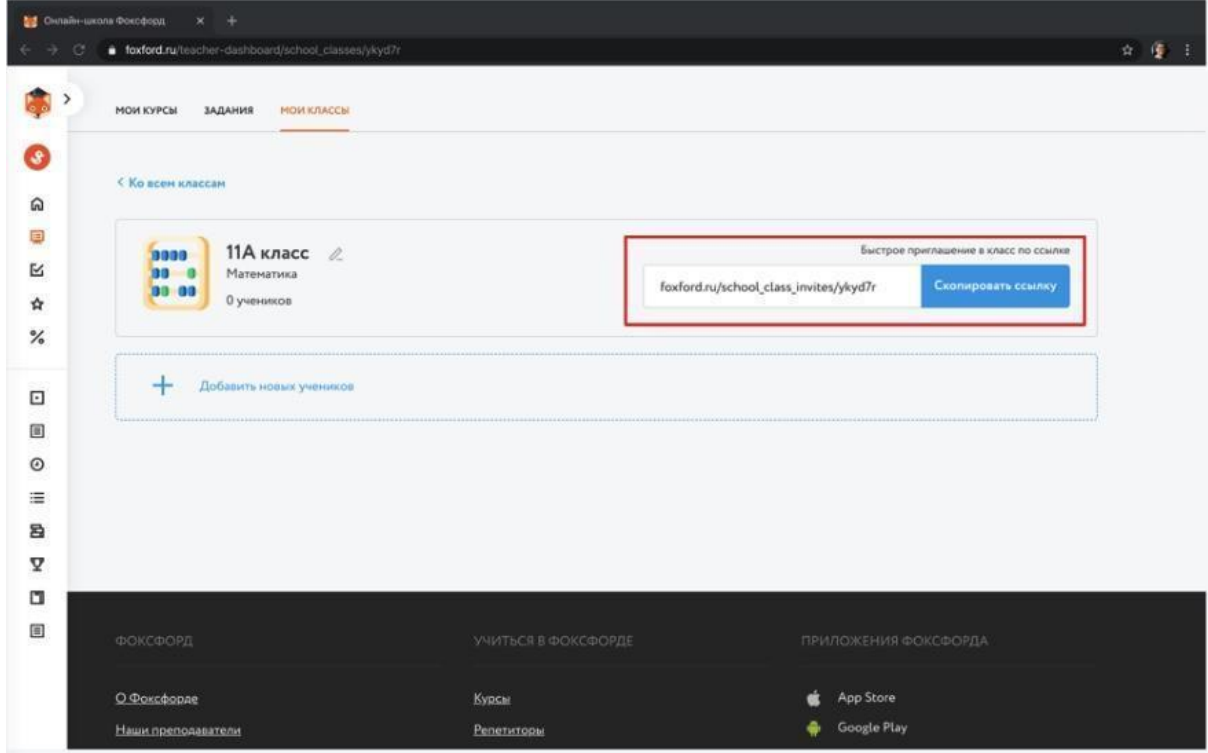

5. Если вы не знаете электронные почты или контактов учеников в социальной сети, вы можете пригласить каждого ученика отдельно и раздать приглашения другими способами (п.6-п.7). Для этого зайдите в класс и нажмите «Добавить новых учеников».

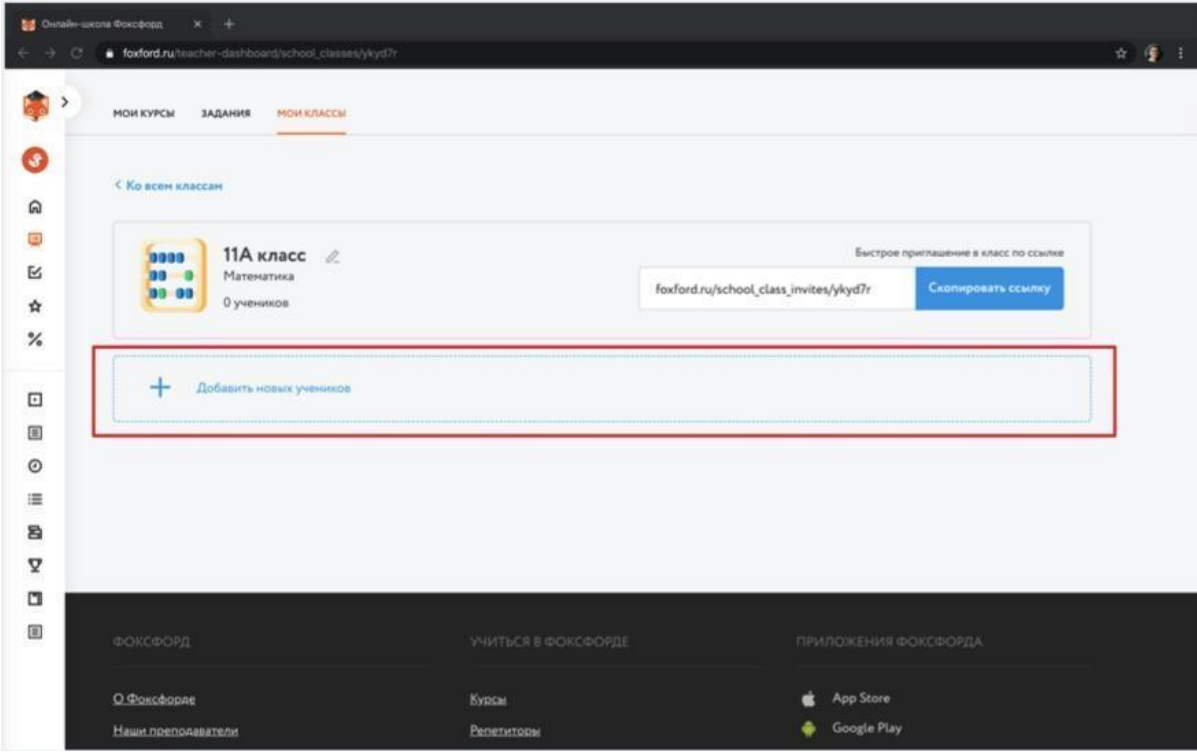

6. Введите имя и фамилию ученика, нажмите «Создать приглашения».

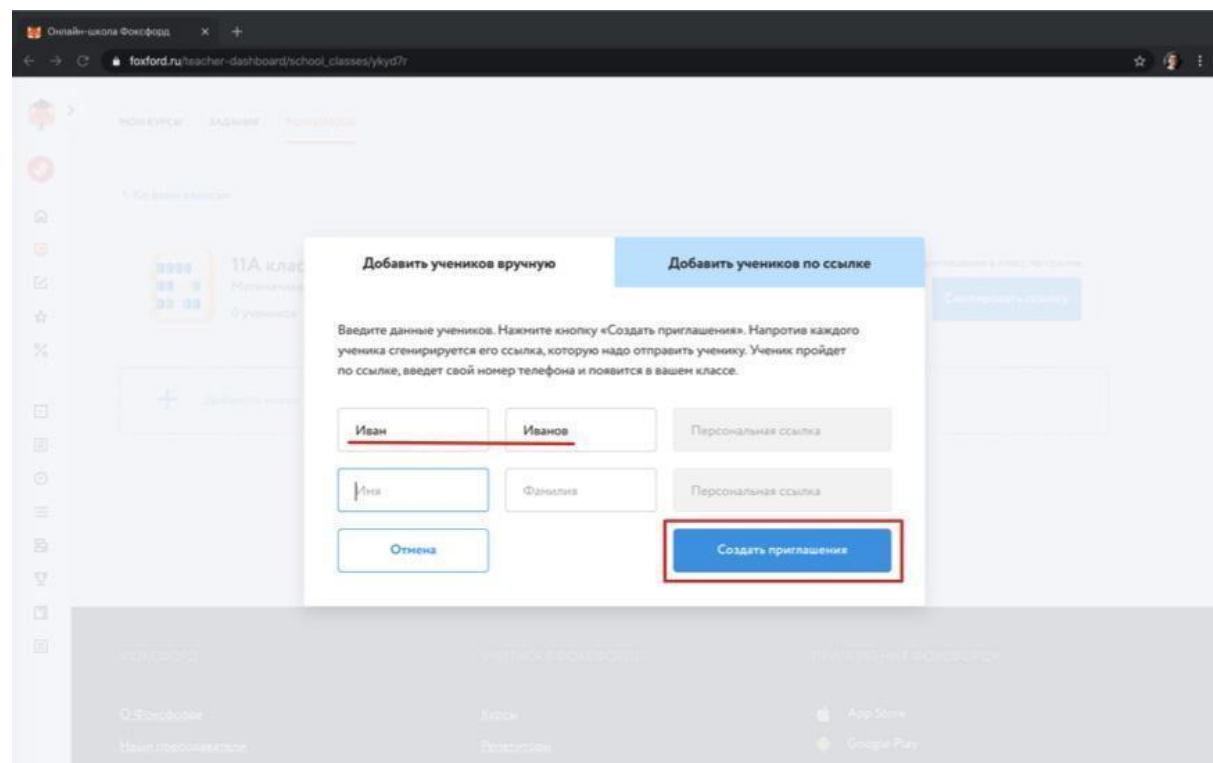

7. Сообщите эту ссылку ученику. Вы можете распечатать ссылки на принтере и раздать школьникам или их родителям.

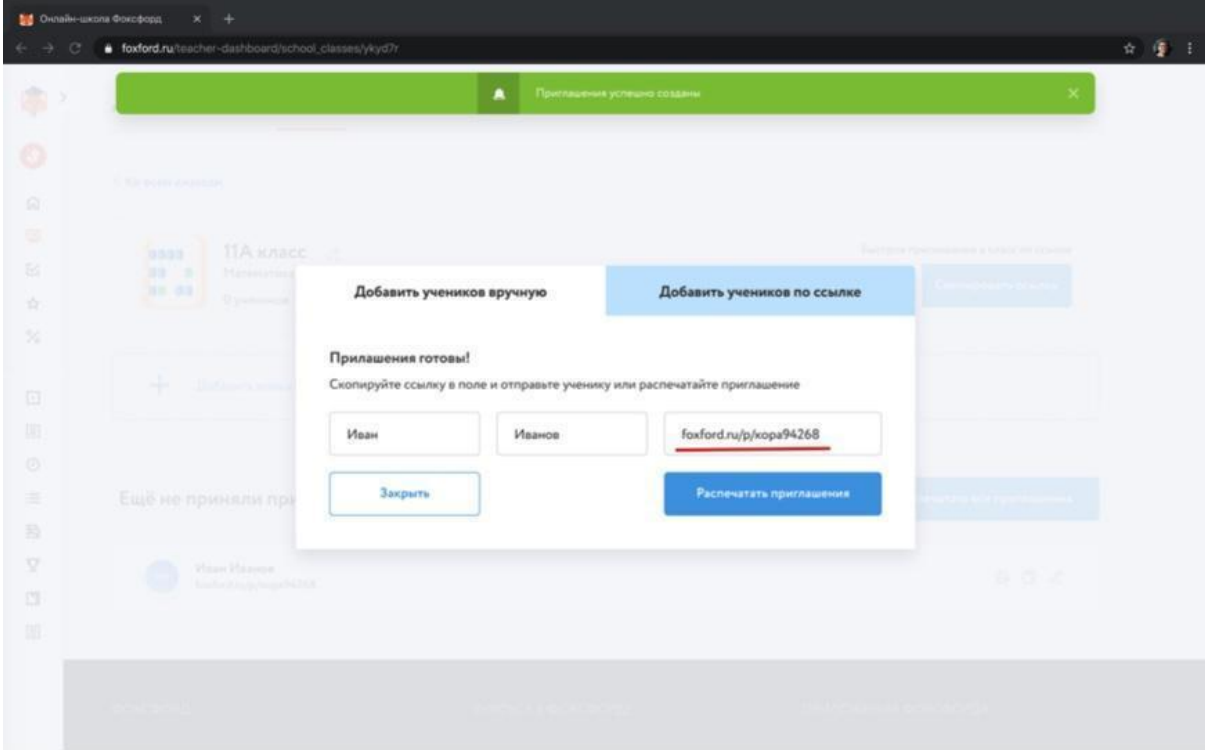

8. Ученик увидит приглашение, примет его и появится в вашем классе. После этого вы сможете пригласить его на любую олимпиаду, мероприятие или тест.

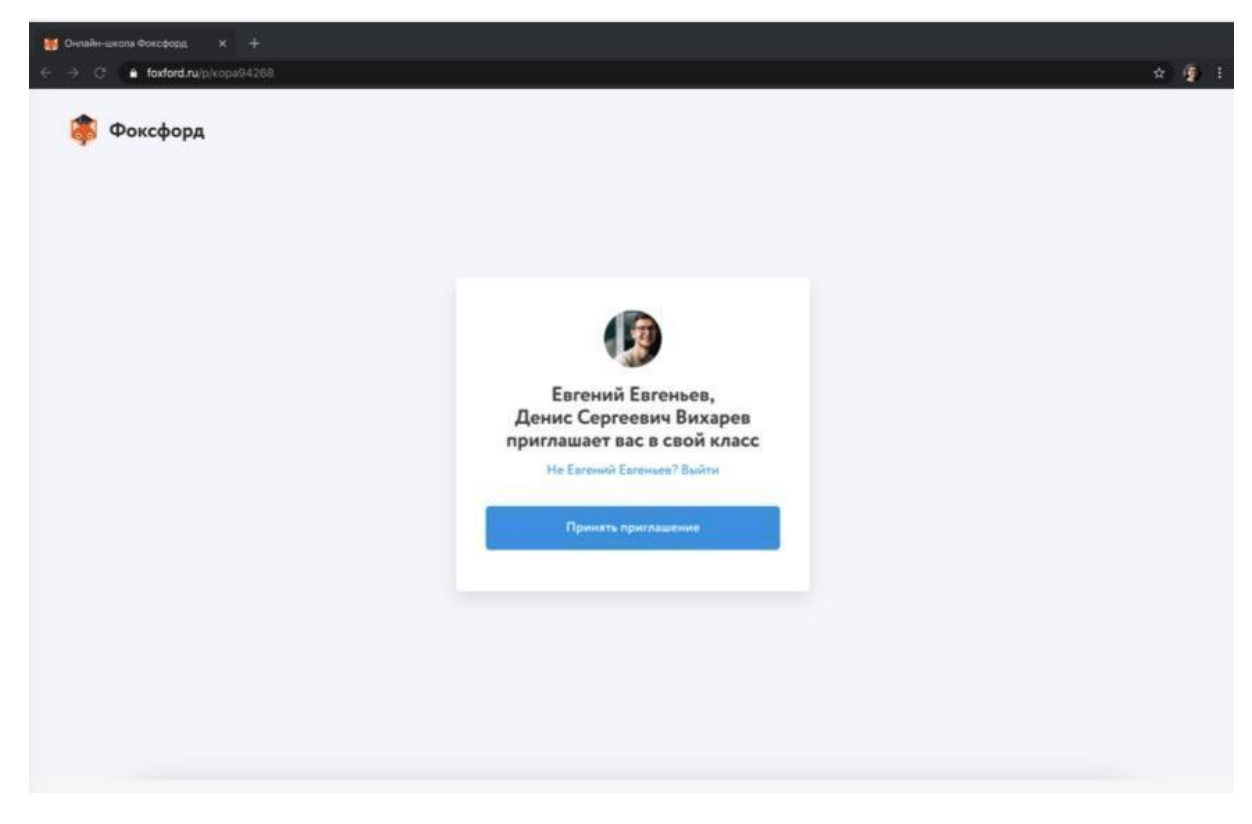

#### **Как пригласить ученика на бесплатные занятия?**

1. Зайдите в личный кабинет, в меню слева выберите "Мои классы".

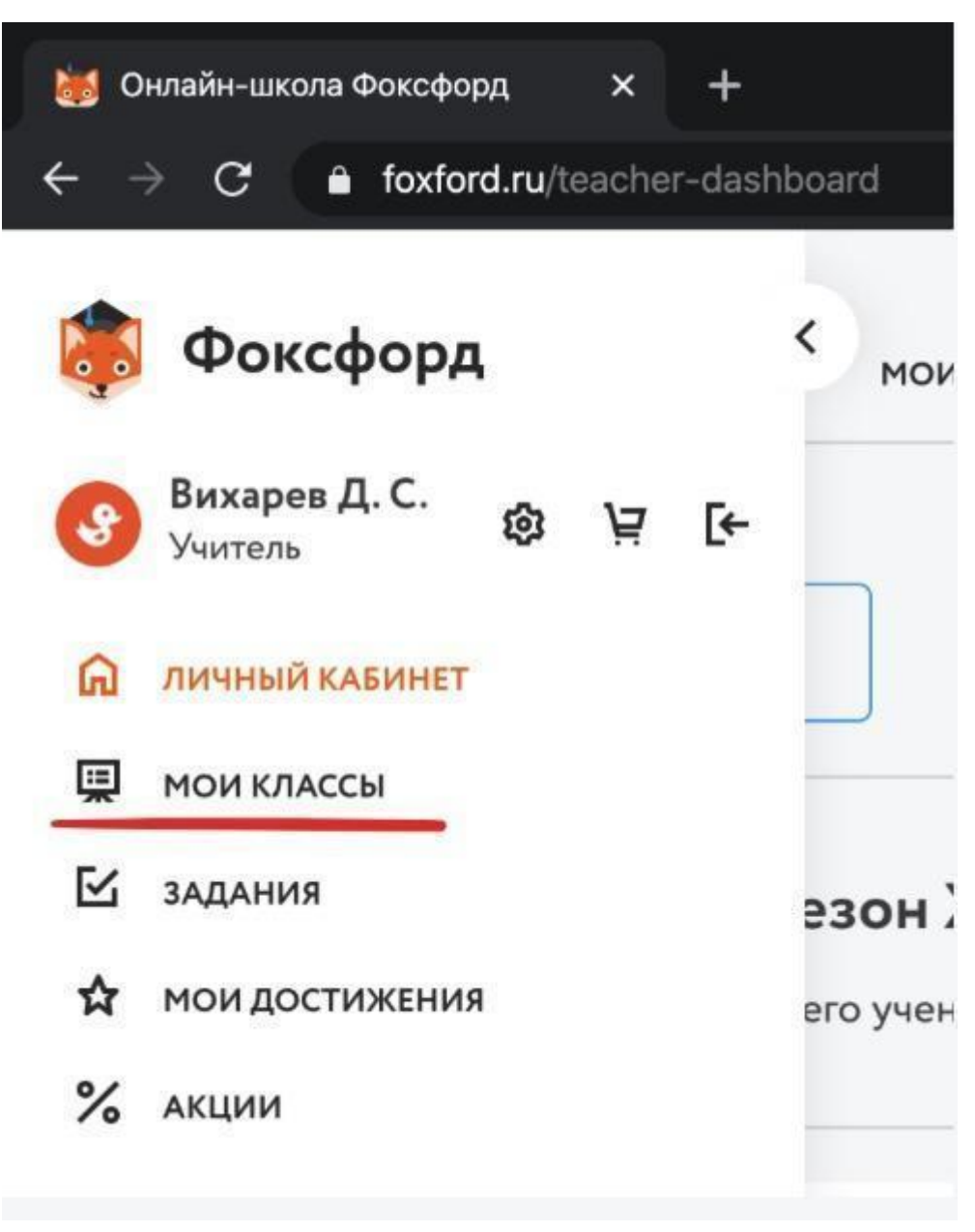

2. Выберите нужный класс и нажмите на него.

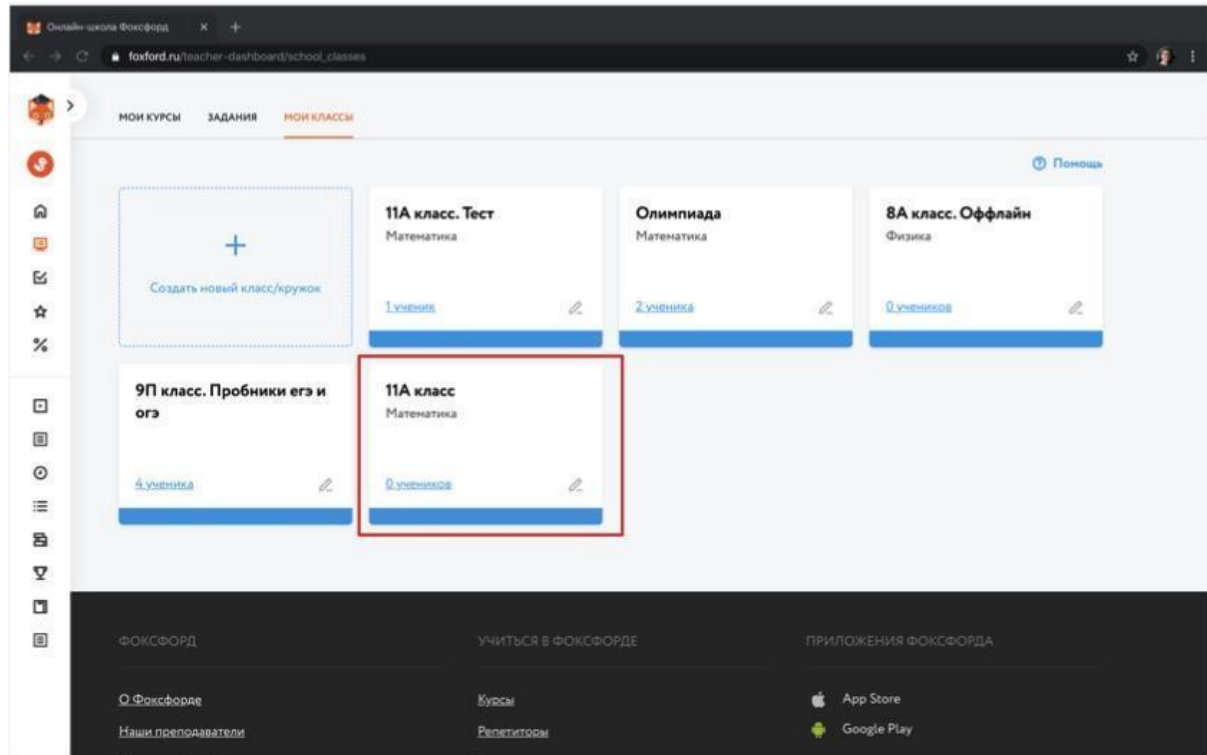

3. Вы попадете на страницу со всеми учениками этого класса. Чтобы отправить

приглашение, нажмите на кнопку «Позвать на мероприятие».

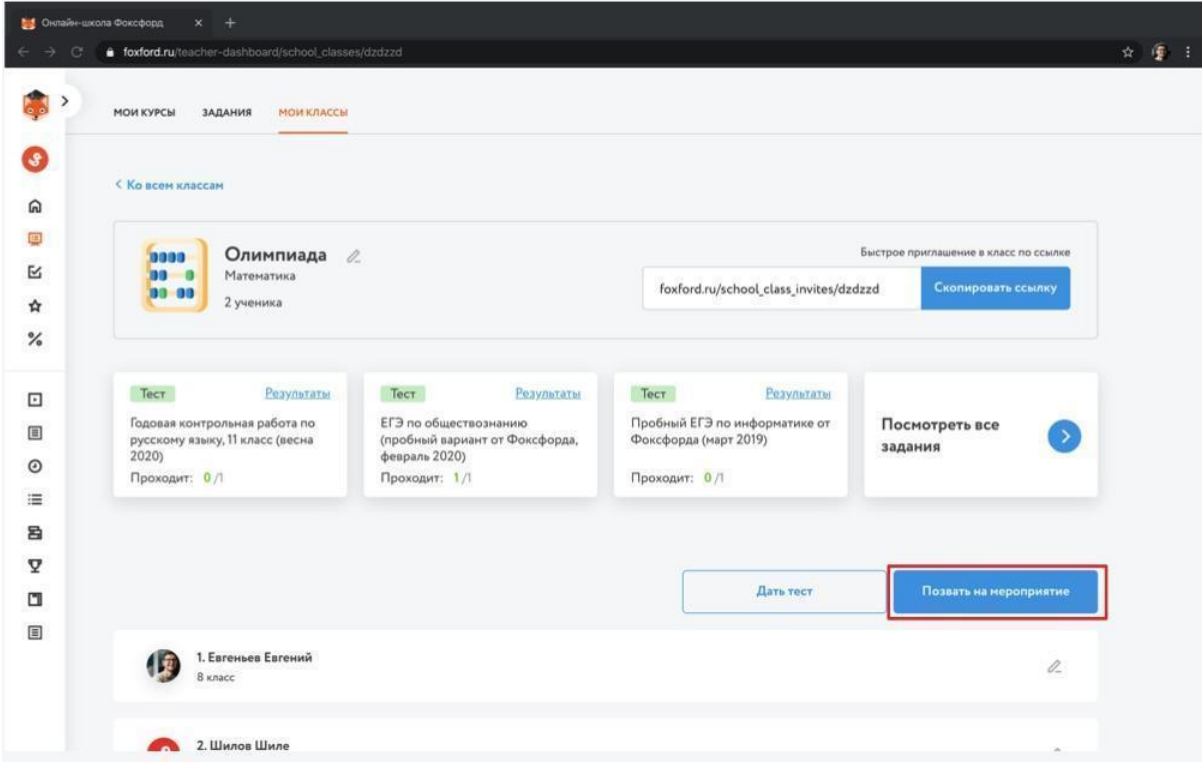

4. Во всплывающем окне выберите интересующее вас мероприятие (олимпиаду, тест или другое мероприятие), выберите конкретный предмет из второго выпадающего списка, на который хотите пригласить учеников и нажмите на кнопку «Выбрать».

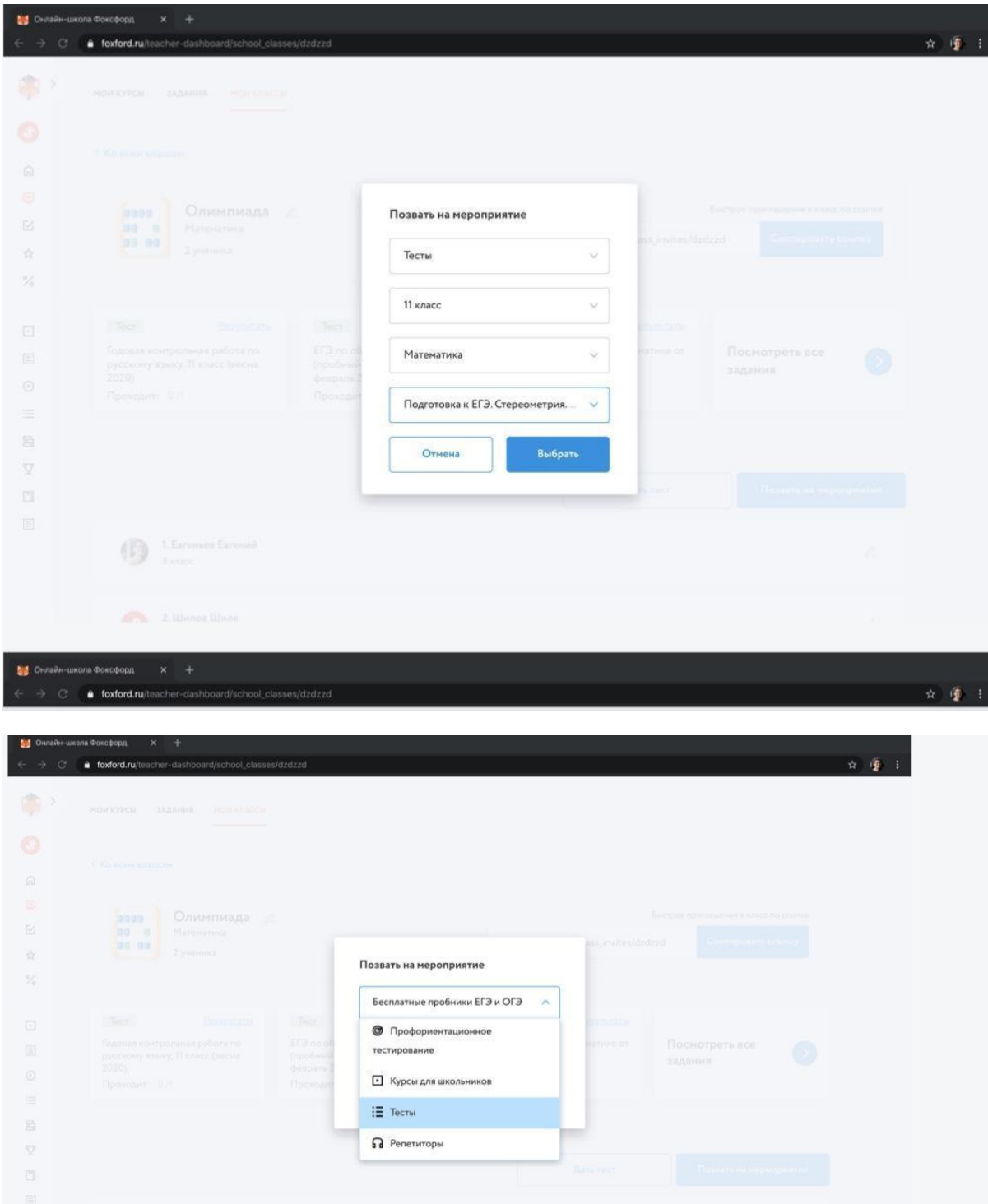

5. Поставьте галочки рядом с теми учениками, которых хотите пригласить. После чего нажмите на кнопку «Пригласить n учеников».

![](_page_9_Picture_27.jpeg)

6. Ваши ученики получат письмо или СМС со ссылкой на бесплатное мероприятие онлайн-школы Фоксфорд.

![](_page_9_Picture_28.jpeg)

Служба поддержки проекта: teacher@foxford.ru

Приложение 2

![](_page_10_Picture_1.jpeg)

# **Готовим Россию к школе! Инструкция для школьников**

## **Как учиться?**

- 1. ⚠️ Рекомендуем использовать для учёбы любой **современный браузер** например, Google Chrome или Яндекс Браузер.
- 2. **Следовать заданиям учителя.** Учитель будет давать задания, какие видеолекции нужно посмотреть и какие задачи решить.
- 3. **Самостоятельно смотреть занятия и решать задачи.** Возможно самостоятельно смотреть все занятия и решать задачи.

### **Что сделать, чтобы начать?**

- 1. Перейдите на страницу [russia.foxford.ru](https://russia.foxford.ru) «Готовим Россию к школе!»
- 2. При необходимости войдите или зарегистрируйтесь на сайте.
- 3. Выберите класс и предмет.
- 4. **Начинайте учиться в соответствии с расписанием занятий по выбранному предмету.**
- 5. Примите приглашение в класс, если учитель или классный руководитель пришлет ссылку.

## **Возник вопрос?**

Служба поддержки проекта: teacher@foxford.ru